## l **Beispiele für typischen Aktionen in Schritt-für-Schritt Anleitungen**

Kommentar - Begriffe wie Funktion, Schaltfläche, Button, usw. sind auf Seite Info.1 und A.5 beschrieben.

- Inhalte hinzufügen **»** Werkzeug-Liste öffnen (Typen) Aktion: **anklicken** dieses **Symbols** (optional Funktionstext ), hier aus der **Symbolleiste des Editors Hinweis: gilt für alle Funktionen** in allen Symbolleisten mit einer Ausnahme: ::: siehe Beispiel (3)! Beim Seiteneditor wird mit  $\mathscr V$  die Liste der  $\odot$   $\Box$  Inhalts Inhaltselement-Typen (Werkzeuge) geöffnet.Blog-Artik x
- **»** Inhaltselement wählen und Symbolleiste anzeigen i Aktion: **Maus/Cursor in die Zeile der Liste bewegen (***mouseover***)** t nach Schritt 1 oben: Maus wurde in die Zeile "Inhalts-Abschnitt" (in der Werkzeug-Liste) bewegt und die Symbolleiste rechts am Ende der Zeile erscheint (*roter Marker als Hinweis auf den nächsten Schritt*) *(*
- **»** Inhaltselement neu In Seite einfügen oder auf der Seite Verschieben *o* Aktion: = (*drag & drop*): das Symbol (**9-Punkte**) **anklicken** *(das Werkzeug oder das Inhaltselement u werden als Zeile gelöst)* **und mit gedrückter linken Maustaste verschieben** an die passende Position *s* z.B. in einen Container, **erst dann die Maustaste loslassen!** (vgl. B.2) *e* (Das gilt analog ebenfalls an anderen Stellen, z.B. umsortieren von Seiten oder Link-Einträgen) *o*
- **»** Symbolleiste des Inhaltelementes anzeigen Aktion: **Maus/Cursor auf den Direct-Edit-Button bewegen** zeigt die Symbolleiste an zur Auswahl der möglichen Bearbeitungsfunktionen, z.B. *MEDELIIIII* mit ∥zum **Bearbeiten** des Formulars! *)*
- *Benutzername*, *Passwort* **»** eintragen Aktion: **ausfüllen** des benannten **Feldes**, oder der Felder (wie hier) m oder {*Felder*} für **alle** eines Fensters, bzw. die benötigten Felder eines Formulars I
- OK **»** Bestätigen Aktion: **anklicken** dieser **Schaltfläche/Button** zum Ausführen von Aktionen oder Auswählen von Parametern, in der Regel bei (pop-up) Fenstern (z.B. Selektion der Werkzeuge im Beispiel (1): Typen <mark>)</mark>. a l
- [Abmelden] **»** OpenCms beenden Aktion: **anklicken** von **Schaltfläche / Button** in einem Menü oder Untermenü A
- **»** Inhalt-Editor: Formular ausfüllen Aktion: die im Klartext formulierte Aktion durchführen, z.B.: 'ALLE Felder ausfüllen' u.ä. c h
- **»** Funktion ausführen Aktion: "Enter"-Taste auf der PC-Tastatur drücken (kommt in seltenen Fällen vor) n

*Darstellung* **»** Wert setzen Aktion: anklicken von ▶ zum Öffnen der Selektionsliste zum Feld Darstellung. Dann die Zeile mit der gewünschten Auswahl anklicken!

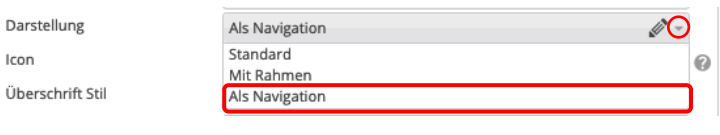